# UNIVERSITY OF TWENTE.

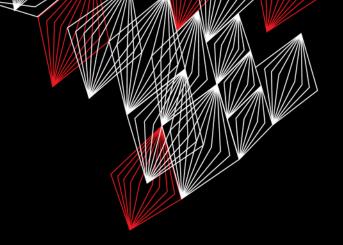

## APPLICATION DEVELOPMENT

LECTURE 2: SOFTWARE DESIGN; DRAWING, VARIABLES & PROPERTIES, TYPES; MATH

```
class AppDev {

Java
```

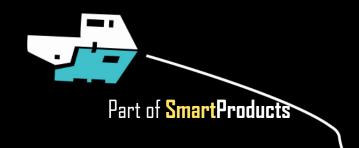

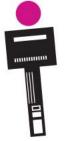

## INTRODUCTION

#### APPLICATION DEVELOPMENT

Fjodor van Slooten W241 *(Horst-wing West)* f.vanslooten@utwente.nl

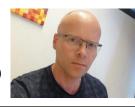

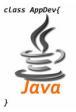

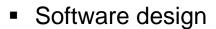

- Drawing, Userinterfaces
- Variables and expressions
- Math class
- Assignment 2

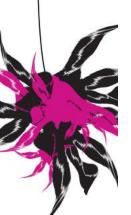

slides @ vanslooten.com/appdev

#### **ABOUT ASSIGNMENT 1**

- Some of you had issues:
  - Installing Eclipse
  - Using Eclipse (workspace/projects/WindowBuilder)
- Most of these have been solved, if you still have problems, look in the forum or ask for help today

A 'golden rule': never move files or folders which are part of your Eclipse workspace: they disappear from Eclipse.

#### **ABOUT ASSIGNMENT 1**

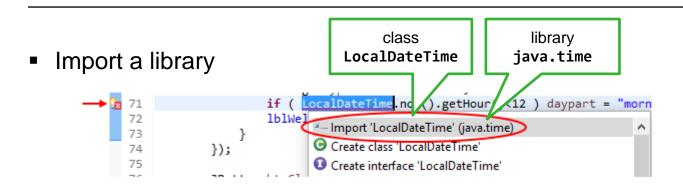

Respond to ENTER key pressed

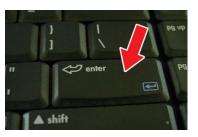

```
// make btnOk the default button when ENTER is pressed:
getRootPane().setDefaultButton(btnOk);
```

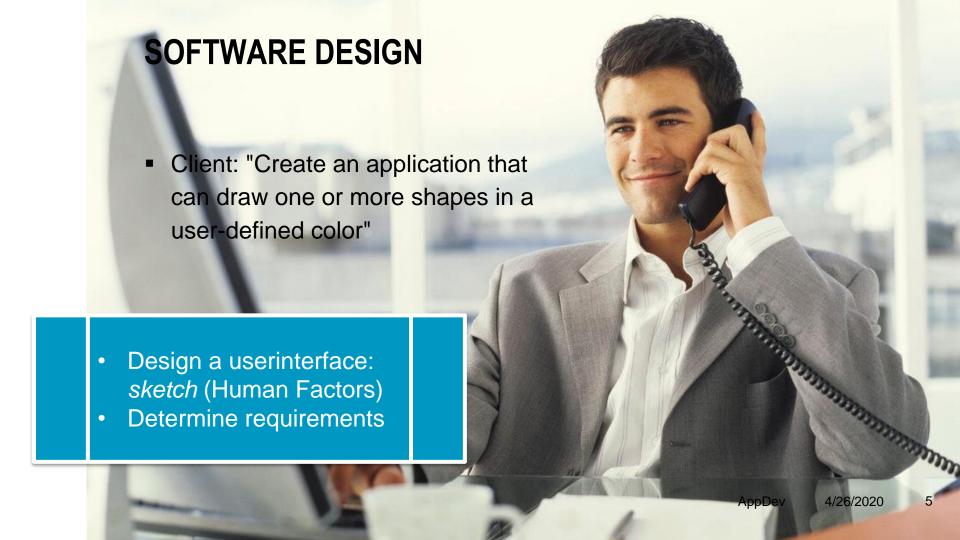

#### **OBJECTS: WRITE A RECIPE**

- Class (describe properties and methods) and (later) specify in a class diagram
- Work out methods in pseudo-code:
  - In "plain language" write down instructions step by step

```
class Dog {
   int hairLength;
   int age;
   run();
   bark();
   sit();
```

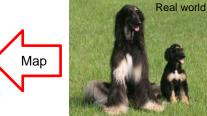

Objects

The Dog-class is used in this tutorial also

Analyze the

world around

you

## SOFTWARE DESIGN

External functions

- Product functions
  - Can do
  - Behaves
  - Looks
  - Is

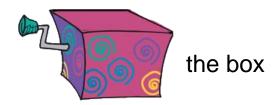

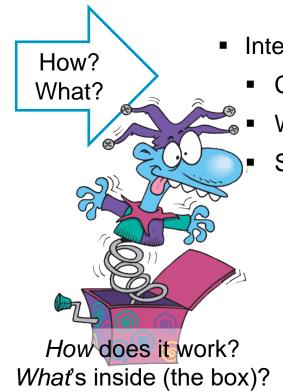

- Internal functions
  - Consists of
  - Working principles
  - Specs

UNIVERSITY OF TWENTE.

## APPDEV: ROLE IN PROJECT

- First design iteration, answer:
  - Consists of ...?
  - Working principles: how does it —— Parts, components work/behave?
  - Specs... what type, size, color...

How does it work? What's inside (the box)?

Internal functions/behaviors

Properties/variables

Application (design) specifications

## WHAT MAKES THEM PLAY?

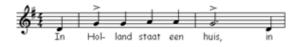

program Hol- land staat een huis.

- (Internal functions) > components (are like orchestra-members)
- Conductor = controller; plays piece of music = Application (the program)

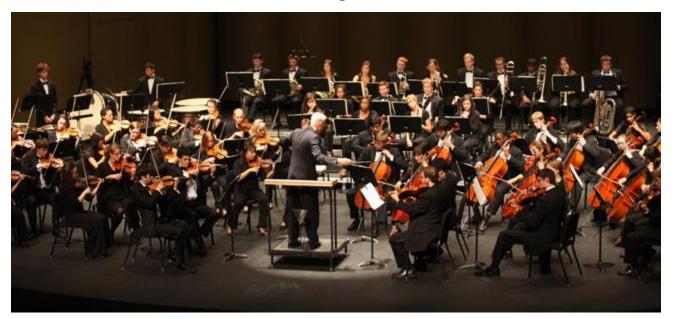

# **DEPENDENCIES**

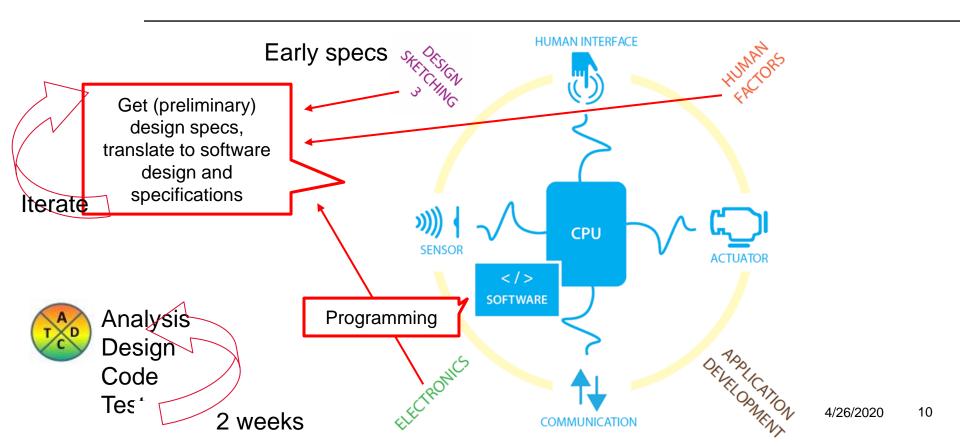

## APPLICATION DESIGN SPECIFICATIONS

- Summary of the data (what the program knows/remembers)
  - Import/Export: What is entered/does the user do? What is being done? Measured?
- Describe internal functions (how it acts) and/or (forms of) behavior
  - Process: What happens to the data/input?
  - Result/Store/Communicate: Should something happen? How is result presented/delivered?
- Layout modules: the main components and connections between them

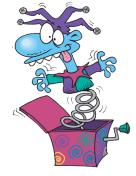

## TOP > DOWN DESIGN

ROUGH, MEDIUM, FINE

2 weeks

From rough (general/quick-n-dirty) to fine (detailed, objects, features, actions)

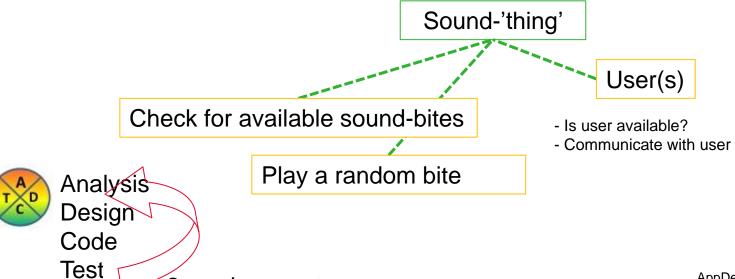

#### TOP > DOWN DESIGN

ROUGH, MEDIUM, FINE

#### User: Algorithms / Behavior?

- Detection position user
- Get position of handle
- Give feedback
- Receive commands (from user): on/off/check/...

#### Inputs & outputs

- Position handle (x, y?)
- Command (code/key)
- Feedback / Status (Sound/Light/Screen/Move/...)
- Control panel / remote
- Display (LCD? OLED?)
- Buttons: On / Off / Push / Point

## TOP > DOWN DESIGN

ROUGH, MEDIUM, FINE

- Communicate Receive Commands
  - EventHandler incoming communication
- Type of Determine type (setup/setting/command)
  - Command: "process bite"
    - Save command in list --- Variable? (of type ArrayList?)

Type? (integer?)

Next iteration: convert properties and methods to classes.

Detail methods in Pseudocode.

action

## DRAW A CLASS DIAGRAM

USE <u>DRAW.IO</u> WEBSITE TO CREATE DIAGRAMS

Like flowcharts, class diagrams

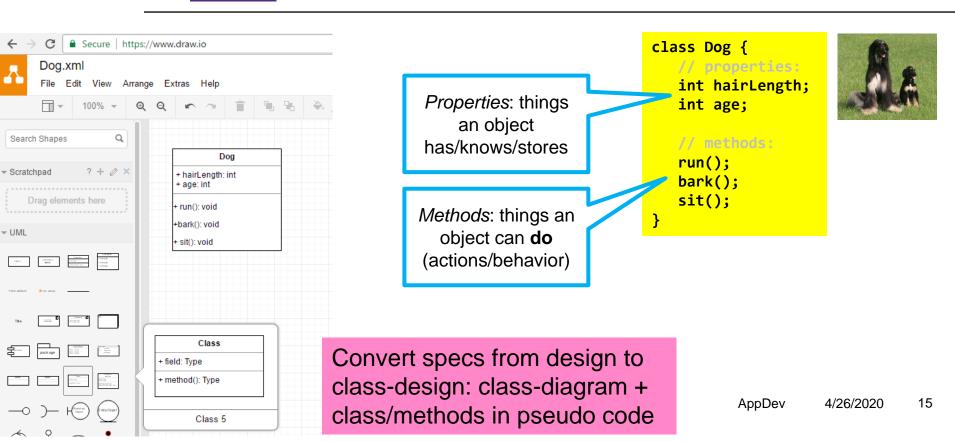

## **ELABORATE METHOD IN PSEUDO CODE**

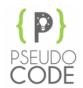

PSEUDC

```
// method that handles running:
run(int speed) {
 if dogs sits, stand-up (drive motors of rear legs)
 adjust power to motors dependent on speed
turn-on motors in forward direction
// method that handles running :
public void run(int speed) {
// if dogs sits, stand-up (drive motors of rear legs)
 if (sitting) Motor.A.rotate(60);
// adjust power to motors dependent on speed
Motor.A.power(speed);
Motor.C.power(speed);
// turn-on motors in forward direction
Motor.A.forward();
Motor.C.forward();
```

Pseudocode returns as comments

#### **USER INTERFACES**

#### DESIGN AN APP THAT CAN DRAW SHAPES IN SPECIFIED COLOR

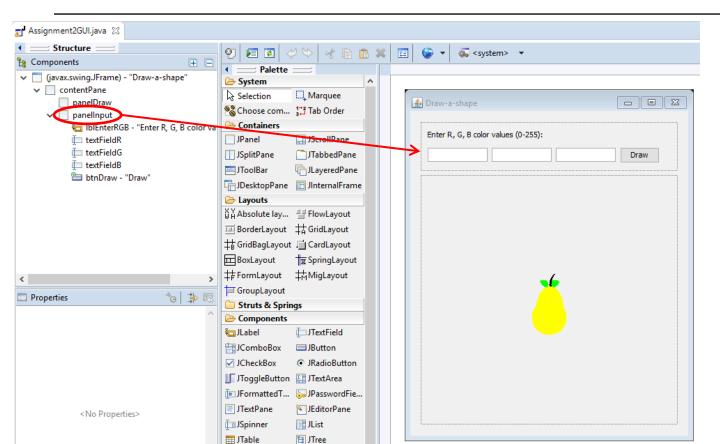

#### **EVENT HANDLING**

- What is an 'event'?
  - Mouse-click
  - Press on a button
  - Key stroke
- Process an event?
  - Special method will handle:

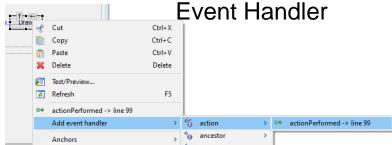

\* Or right-click:

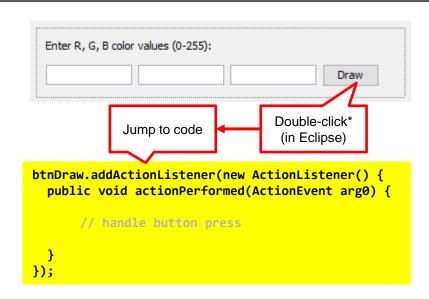

## **USER INTERFACE COMPONENTS**

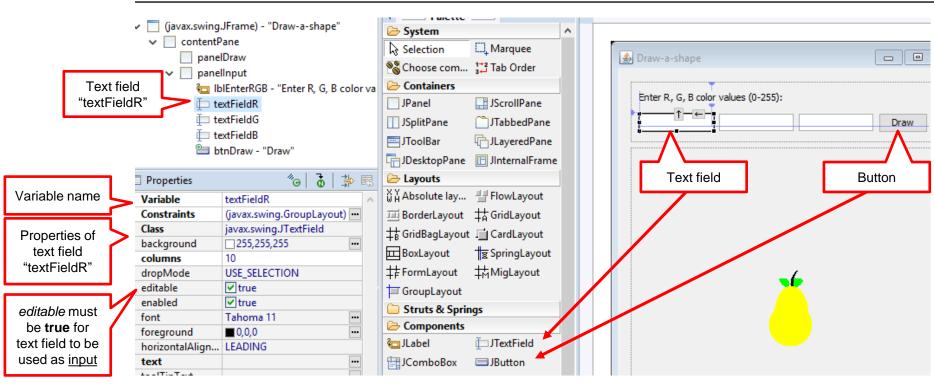

UNIVERSITY OF TWENTE.

AppDev

4/26/2020

#### INPUT OF NUMBERS

#### IN A TEXT FIELD

```
panelInput
             tolor | IblEnterRGB - "Enter R, G, B color
                                                            Enter R, G, B color values (0-255):
             textFieldR
             textFieldG
                                                             255
                                                                            0
                                                                                          0
                                                                                                           Draw
             textFieldB
             btnDraw - "Draw"
                                                              Event handler
                                                                                               If user clicks
                                                        'actionPerformed' will be run:
                                                                                                on button
                   btnDraw.addActionListener(new ActionListener() {
                      public void actionPerformed(ActionEvent arg0) {
                         String r = textFieldR.getText(); // read input from text field textFieldR.
 Variable of type
                         // convert String r to value (integer):
   'String' can
                         int rValue = Integer.parseInt(r);
contain a string of
   characters
                    });
                                                 Convert a String (r)
                                                     to an Integer
                                                      (rValue)
```

AppDev

20

## **VARIABLES**

x <mark>50 y 25</mark>

```
int x, y;

X = 20;

Y = 25;

X = y * 2;

Declare two new variables x and y.

From now, they exist.

Store the value '20' in x

Store the value '25' in y

The result of the expression y * 2

will now be stored in x
```

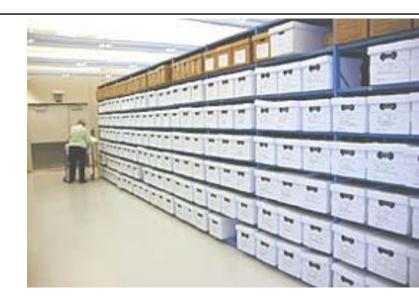

## **VARIABLES**

#### TYPES INT AND DOUBLE

```
Declare two new variables i and d.
int i; double d;
                                      From now, they exist.
i = 3;
                                      Store values in i and d
  = 3.141592653;
   = 10;
                                    Store new values in i and d
   = 10;
i = i / 3;
                                Result expressions will now be stored
                                         in x and y
d = d / 3;
```

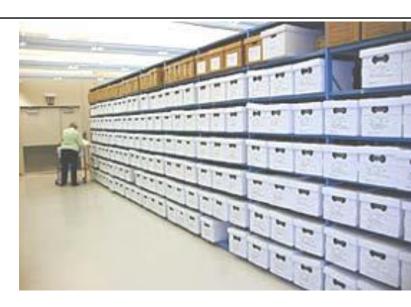

## **EXPRESSIONS**

Expression = piece of code that delivers a value

```
double C, r = 15;
C = 2 * 3.141592653 * r;
```

A circle's circumference:

$$C = 2 \times \pi \times r$$

#### Operators:

- + add
- subtract
- \* multiply

/ divide

# Expression

Evaluation is from left to right.

Priorities work the same as in Math.

You may also use brackets:

2 \* (x+100)

% modulo (remainder of division)

For example 5%2 will return 1 because if you divide 5 with 2, the remainder will be 1.

## ANOTHER EXPRESSION

#### MATH LIBRARY

Surface area [edit]

The surface area of a sphere is:

$$A=4\pi r^2.$$

A=1256.6370614359173

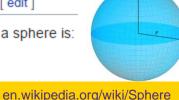

We use PI constant from Math library pow() method from Math library double A, r = 10; A = 4 \* Math.PI \* Math.pow(r,2);pow(x,y): x to-the-power-of y System.out.println( "A=" + A );

#### Try in Eclipse:

- 1. Add class to project
- Check option "public static void main(...)"
- 3. Copy code inside main() method
- 4. Run () and check Console for result

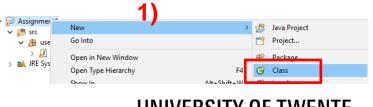

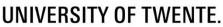

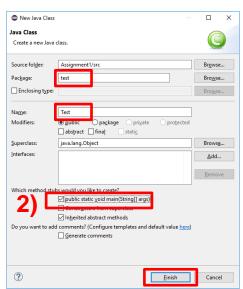

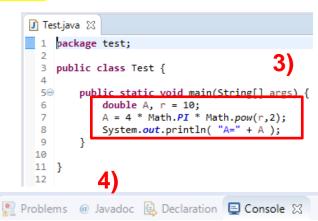

<terminated> Test [Java Application] C:\Program Files (x86)\Java\

Result

## **CODE OF USER INTERFACE**

#### GENERATED BY WINDOW BUILDER

```
public class Assignment2GUI extends JFrame {
                          / * *
                           * Launch the application.
                            public static void main(String[] args) {
    main() method
                              // ...
 End of main() method
                           * Create the frame.
Method (constructor)
                            public Assignment2GUI() {
 Assignment2GUI()
                              // user interface components are created here
                              JButton btnDraw = new JButton("Draw");
  Object btnDraw is
    created here
                              DrawingPanel panelDraw = new DrawingPanel();
Objects (and variables)
are valid (can be used)
 after their creation.
```

Solution: move pane1Draw up: make it a <u>class</u> variable (WindowBuilder calls this a 'field')

New code (eg. an eventhandler) gets inserted here... what if that code 'needs' the pane1Draw?

## **CODE OF USER INTERFACE**

#### GENERATED BY WINDOW BUILDER

panelDraw can be used in the whole class: it's scope is global.

Scope: region in code where a variable (or object) is valid

Object **btnDraw** has **local** scope: it can be used only inside the method (from the point where it is created)

```
public class Assignment2GUI extends JFrame {
DrawingPanel panelDraw;
                                                                       Solution: move
  Launch the application.
                                                                       panelDraw up:
                                                                       make it a class
 public static void main(String[] args) {
                                                                       variable
* Create the frame.
 public Assignment2GUI() {
   // user interface components are created here
    JButton btnDraw = new JButton("Draw");
    panelDraw = new DrawingPanel();
                                                   New code (eg. an
                                                   eventhandler) gets
                                                 inserted here... what if
                                                  that code 'needs' the
                                                                              4/26/2020
                                                     panelDraw?
```

26

## **ASSIGNMENT #2**

Deadline of assignment 1 is today!

Deadline of each assignment is the next lecture day: so you can get help with assignment #2 today and the next lecture day

- "Create an application that can draw one or more shapes in a user-defined color"
- Get help via chat, or outside of lecture hours, via forum
- Try examples/self-study: "Learn more" @ end of assignment

13:45h: practical session

Slides, assignments etc @ vanslooten.com/appdev

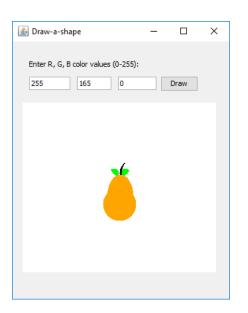